**SIMPLY CLEVER – kreatives Erstellen von Rechengeschichten mit PAINT (Klasse 1)**

Hanna Sagner, Wiebke Otterbach, Helen Erhardt, Tom Kunert, Felix Kummerow

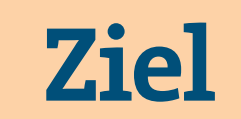

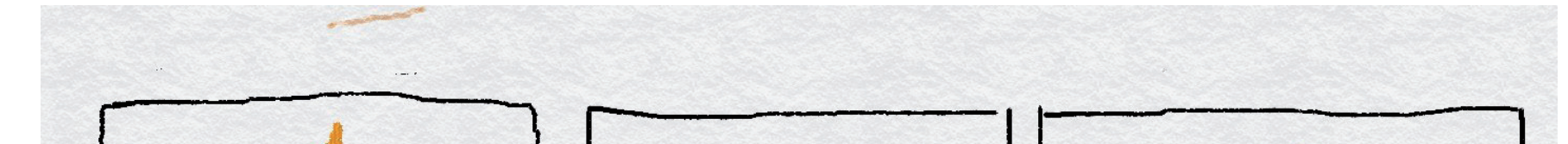

Die Schülerinnen und Schüler sind in der Lage, ihre mathematischen Kompetenzen im Zahlenraum bis 20 anzuwenden, indem sie eigene Rechengeschichten erfinden und mithilfe des Programms MS-Paint bildlich darstellen.

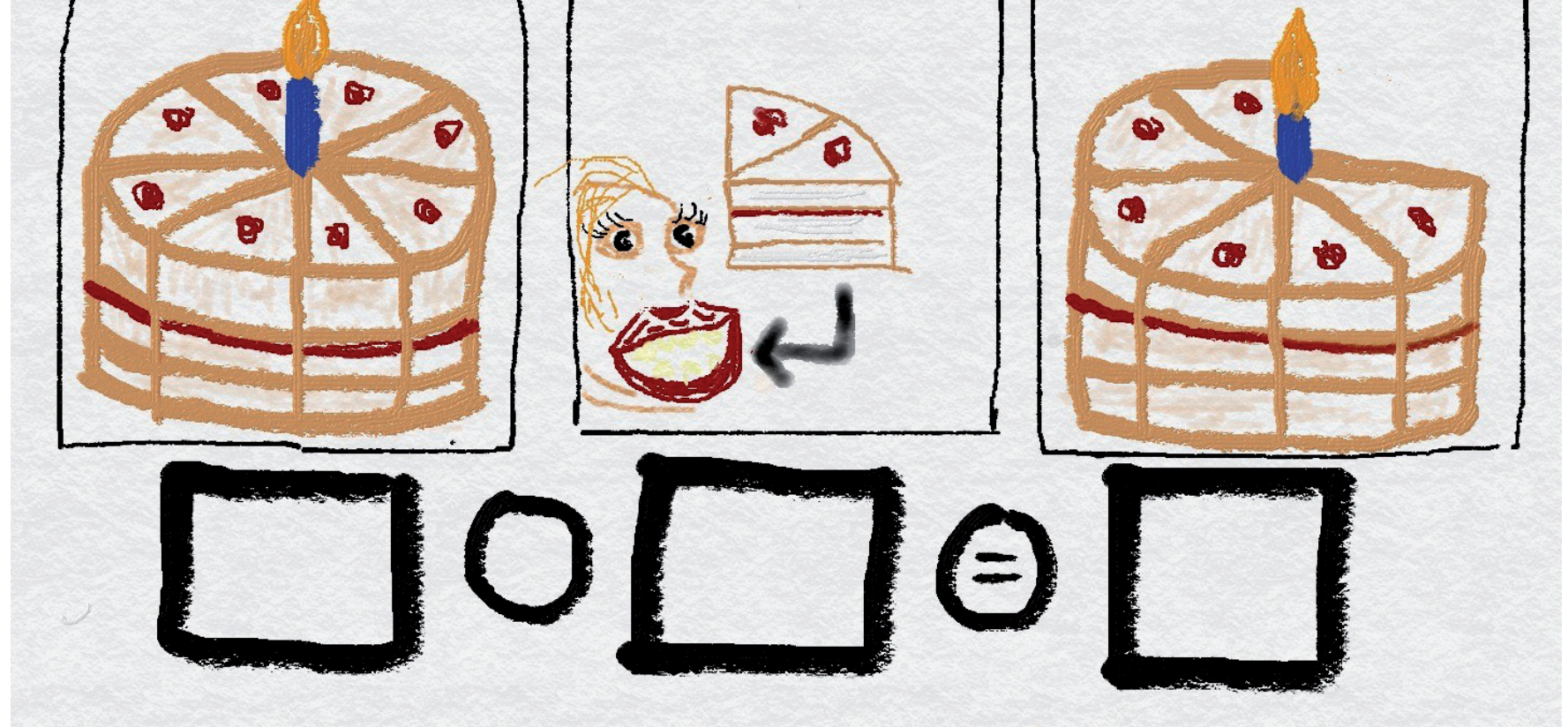

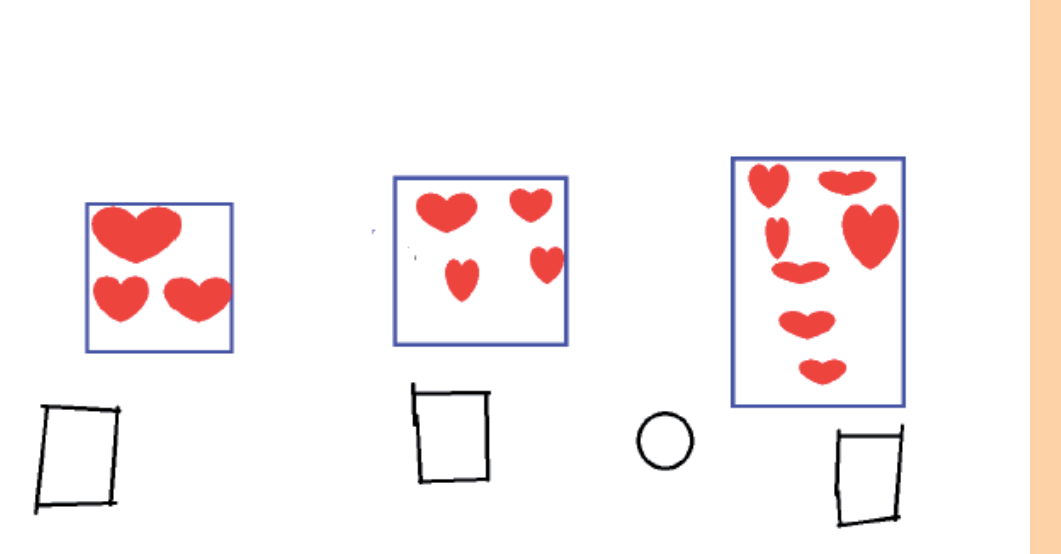

## **1. & 2. Stunde – Einführung Rechengeschichten**

- Windows PAINT am Laptop öffnen und ausprobieren
- analoge Rechengeschichte in Paint übertragen durch das Zeichnen mit dem PC
- Präsentation der Rechengeschichten vor der Klasse

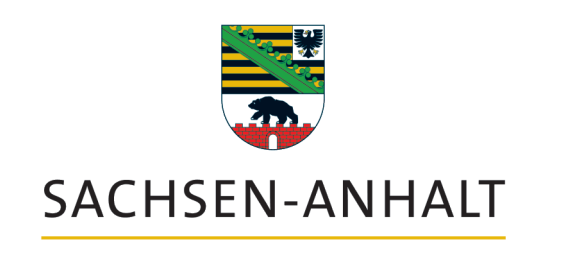

Landesinstitut für Schulqualität und Lehrerbildung (LISA)

- Erkennen von Additions- und Subtraktionsaufgaben anhand von analogen Bildfolgen
- eigene Rechengeschichten zu vorgegeben Termen entwickeln
- Arbeitsblatt mit Dreischritt "zuerst, dann, jetzt" als Vorlage für Partnerarbeit vorstellen und besprechen
- **⇨** zu Bildimpulsen Rechengeschichten erzählen
- **⇨** zu vorgegeben Termen, Rechengeschichten zeichnen

## **3. & 4. Stunde – Erstellen einer digitalen Rechengeschichte**

- in Partnerarbeit mit Vorlagenarbeitsblatt eine Idee für eine Rechengeschichte erstellen und zeichnen

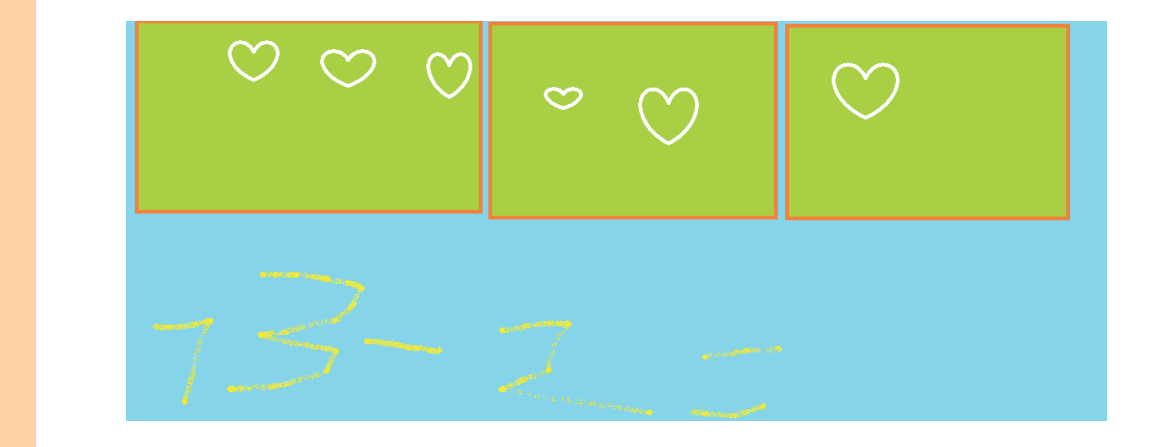

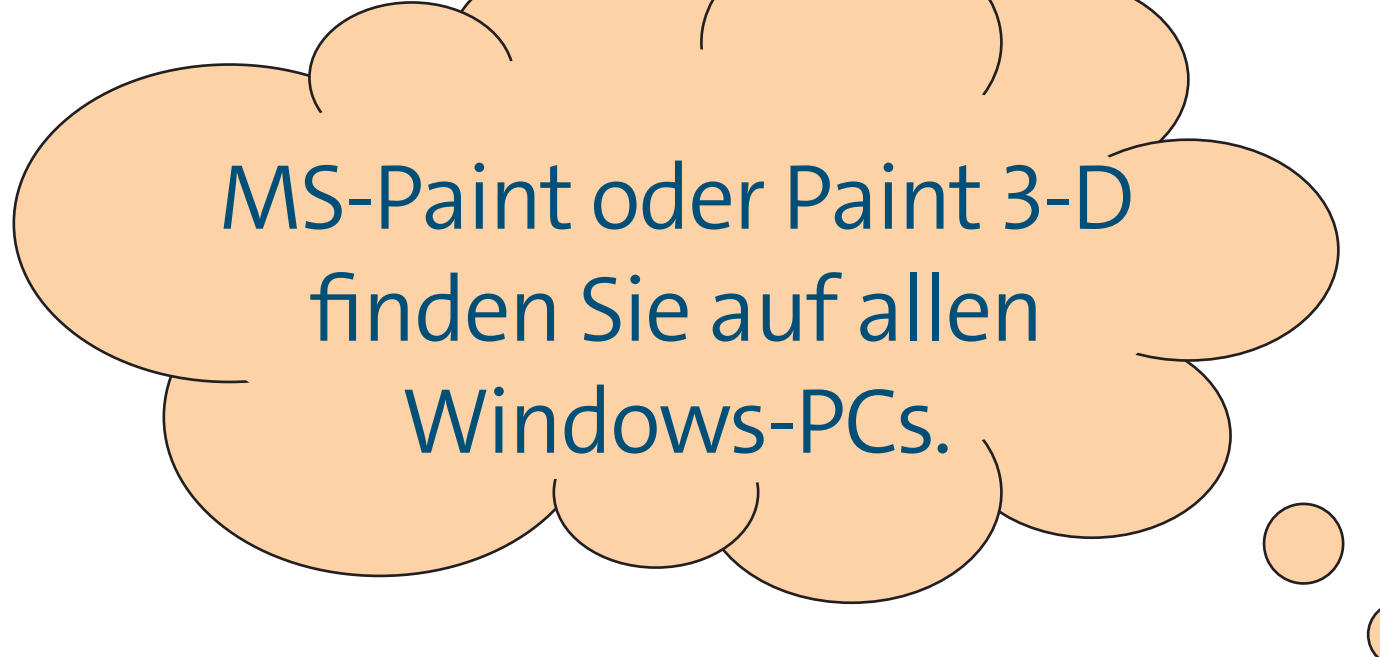

## **Schule in der digital geprägten Welt Ein phasenübergreifendes Projekt der Lehrer\*innenausbildung**

## **Ansprechpartner:**

Dirk Schumeier Ralph Thielbeer

Staatliches Seminar Magdeburg

Ines Bieler Sarah Stumpf

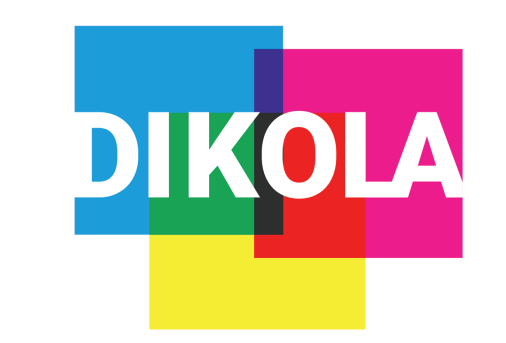

Zentrum für Lehrer\*innenbildung der MLU